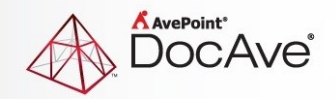

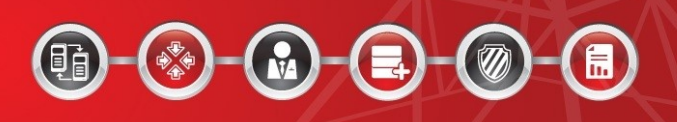

# **DocAve® Online**

# **Release Notes**

**Issued January 2018**

The Enterprise-Class Management Platform for SharePoint Governance

### **New Features and Improvements**

- **Service Account Pool** can now be used in AvePoint Online Services to improve performance of security search jobs and Policy Enforcer jobs.
- AvePoint Online Services Dynamic Object Registration now supports scanning SharePoint Online site collections and Office 365 groups via the app profile authentication method. When site collections and Office 365 groups are scanned by the app profile, **Administrator**, **Archiver**, **Content Manager**, **Deployment Manager**, **Granular Backup & Restore**, **Replicator**, and **Report Center** use the app token in the app profile to run jobs for site collections and Office 365 group team sites.
- The function of scanning and adding Office 365 objects via DocAve Online has been moved to Dynamic Object Registration located in AvePoint Online Services portal. If users want to scan and add Office 365 objects, they can navigate to AvePoint Online Services > Dynamic Object Registration and configure registration profiles.
- In Content Manager, you can now choose whether or not to copy or move shared links by selecting or deselecting the **Include shared links** checkbox.
- The **SharePoint Group Member Count Enforcement** Policy Enforcer rule now provides the **Validate Group Names** option, and Policy Enforcer job performance can be improved if users deselect the option.
- The **Enable Auditing** feature for the **Site Collection Audit Settings** Policy Enforcer rule can now be automatically disabled.
- The **Last Accessed Time** rule criterion can now be used in the **Site Collection** level Archiver rules.
- Archiver now supports for exporting data into VEO files before archiving.
- In Content Manager, you can now choose whether or not to copy or move Web parts within pages that are in the **Forms** folder by selecting or deselecting the **Include Web parts that are within form pages** checkbox.
- Improved Exchange Online Restore job performance.

## **Known Issues**

- Identity Manager can only retrieve license information of Office 365 Enterprise E3, Office 365 Enterprise E5, Azure Active Directory Premium Mobility Suite, and Azure Active Directory Enterprise Mobility Suite licenses from Office 365.
- In Archiver, create a **Document** level Archiver rule (**Content Type**, **Contains**, **wiki)** and apply the rule to a Wiki Page Library and then run the Archiver job. After the job is finished, the library is not archived. **Root Cause:** Files whose extensions are one the followings will skip archiving: **aspx**, **js**, and **css**. The file extension in Wiki Page Library is **aspx**.
- When you conduct the following action: When you perform a Content Manager job from folder level to folder level, and the source folder has no conflict with the destination one; the **Container level conflict resolution** is **Skip** and you deselect the **Check lower objects** checkbox, after the job completes, the documents have not been copied to the destination due to folder conflicts.
- The Table of Contents of Web parts cannot be copied/moved to the destination which has not enabled the publishing feature on the site collection level.

Workaround: Activate the publishing feature on the destination site collection.

- When the source node level is the same as the destination node level, Content Manager will treat it as container level conflicts. This is the default logic. In the Version Settings interface, if the **Set All to Default** link is clicked in any of the Content Approval, Document Version History, or Draft Item Security sections, then all three of these sections will have their settings set to default. This is an API limitation.
- When copying a large amount of items (usually more than 5,000 items) to the destination, you might not be able to access the destination site. An error will prompt you saying, **429 TOO MANY REQUESTS**. To avoid this error, AvePoint recommends that you do not run large jobs during production hours.

This is a SharePoint throttling limitation, refer to https://msdn.microsoft.com/EN-US/library/office/dn889829(v=office.15).aspx for details. After the job completes, the access to the destination site will be okay.

- DocAve Online does not support restoring the SharePoint Online App or AppData backup data from one site collection to another site collection that is in a different tenant group.
- When configuring the physical device of the SFTP storage type and the SFTP server is freeSSHd, testing both the Password and the Private Key File (a .ppk file) at the same time will fail the test. DocAve Online SFTP only supports the private key file in .openssh format. The private key files in .ppk format generated by PuttyGen are not supported. As a workaround, if your private key file is in .ppk format, use PuttyGen to convert it to an .openssh file.
- If there are network disruptions during use there is a possibility that the "Job Has Started" or other operation indicators may not show in the notification pane. While the notification may fail to appear the job may have successfully started and will be tracked in the DocAve Online Job Monitor. It is recommended you check the job monitor before trying to restart an operation or export a new report.
- If the SharePoint Online site collection URL contains the special character "~", the storage quota of the site collection cannot be reported in the **Report Center > Administration Report > Configuration Report**. This issue is caused by a SharePoint Online API limitation.
- If a user creates a plan or profile with a name that contains "workflow;open a", an error message appears after saving the plan or profile. The words "workflow;open a" trigger the rule of Windows Firewall.
- DocAve Online only supports users with site collection administrator or above permissions to register SharePoint Online site collections.
- DocAve Online does not support restoring the Approval Status of the items in Discussion Boards.
- Breaking the inheritance of a list that contains more than 5,000 items through SharePoint Online will fail a job. This issue is due to a SharePoint Online limitation.
- Due to a SharePoint Online client API limitation, the properties of **Number of items to display in list view web part for this view: and Field to display in mobile list simple view:** cannot be obtained for backup.
- When configuring a filter policy for the **Number** column with a percentage, the column value must be in a decimal format instead of a percentage in order for the filter policy to be configured correctly and properly run any jobs.
- When merging a source site to a destination site collection, the source site administrator is not promoted to the destination site collection administrator, and therefore the source site administrator cannot access the destination site collection. The source site inherits permissions from its site collection. As a workaround, copy/move all of the source permissions to the destination, and select the source site collection as the source node.
- Site language settings cannot be backed up or restored due to a limitation of SharePoint API. **SharePoint API. SharePoint.Client.Web** does not have the AlternateUICultures attribute. For example, if you configure the language settings in a source team site, use Content Manager to attach the source site to a destination site, and set **Merge** as the container level conflict resolution and **Overwrite** as the content level conflict resolution, the source language settings are not copied to the destination.
- Limited Access permission is not supported for restoring due to a Client API limitation. For example, in a source site, if you break the permission inheritance of an item, add a security group, edit the permissions (Limited Access permission is a mandatory selection by SharePoint Online), and use Content Manager to merge the source site to a destination site selecting **Merge** as the container level conflict resolution and **Overwrite** as the content level conflict resolution, the Limited Access permission is not copied to the destination.
- Audit settings are not supported for restoring. The source site collection audit setting cannot be backed up and restored to a destination. Due to limitations of the Client API, **Microsoft.SharePoint.Client.Site**'s attribute of **Audit**, **TrimAudiLog**, and **Site.AuditLogTrimmingRetention** cannot be retrieved during a restore.
- Personal Views are not supported because it is a private resource and cannot be accessed by other users. For example, if you select a list as the source node, manually enter the list as the destination node, select **Merge** as **Container level conflict resolution** and **Overwrite** as **Content level conflict resolution** in **Wizard Mode**, select **Include list view**, and then run a copy or move job, the Personal View of the user who does not register site collections is not copied or moved to the destination.

## **Notices and Copyright Information**

### **Notice**

The materials contained in this publication are owned or provided by AvePoint, Inc. and are the property of AvePoint or its licensors, and are protected by copyright, trademark and other intellectual property laws. No trademark or copyright notice in this publication may be removed or altered in any way.

### **Copyright**

Copyright © 2018 AvePoint, Inc. All rights reserved. All materials contained in this publication are protected by United States and international copyright laws and no part of this publication may be reproduced, modified, displayed, stored in a retrieval system, or transmitted in any form or by any means, electronic, mechanical, photocopying, recording or otherwise, without the prior written consent of AvePoint, 525 Washington Blvd, Suite 1400, Jersey City, NJ 07310, USA or, in the case of materials in this publication owned by third parties, without such third party's consent. Notwithstanding the foregoing, to the extent any AvePoint material in this publication is reproduced or modified in any way (including derivative works and transformative works), by you or on your behalf, then such reproduced or modified materials shall be automatically assigned to AvePoint without any further act and you agree on behalf of yourself and your successors, assigns, heirs, beneficiaries, and executors, to promptly do all things and sign all documents to confirm the transfer of such reproduced or modified materials to AvePoint.

### **Trademarks**

AvePoint<sup>®</sup>, DocAve<sup>®</sup>, the AvePoint logo, and the AvePoint Pyramid logo are registered trademarks of AvePoint, Inc. with the United States Patent and Trademark Office. These registered trademarks, along with all other trademarks of AvePoint used in this publication are the exclusive property of AvePoint and may not be used without prior written consent.

Microsoft, MS-DOS, Internet Explorer, Office, Office 365, SharePoint, Windows PowerShell, SQL Server, Outlook, Windows Server, Active Directory, and Dynamics CRM 2013 are either registered trademarks or trademarks of Microsoft Corporation in the United States and/or other countries. Adobe Acrobat and Acrobat Reader are trademarks of Adobe Systems, Inc.

All other trademarks contained in this publication are the property of their respective owners and may not be used without such party's consent.

### **Changes**

The material in this publication is for information purposes only and is subject to change without notice. While reasonable efforts have been made in the preparation of this publication to ensure its accuracy, AvePoint makes no representation or warranty, expressed or implied, as to its completeness, accuracy, or suitability, and assumes no liability resulting from errors or omissions in this publication or from the use of the information contained herein. AvePoint reserves the right to make changes in the Graphical User Interface of the AvePoint software without reservation and without notification to its users.

AvePoint, Inc. 525 Washington Blvd Suite 1400 Jersey City, NJ 07310 USA